# **国立国会図書館デジタルコレクション**

京都橘大学図書館

国立国会図書館デジタルコレクションは、国立国会図書館で収集しているデジタル資料を閲覧できるサービスで す。発行当時そのままの形でデジタル化した資料や、インターネット上の刊行物を収集して公開しています。権利 状況によってインターネットで公開できない資料については個人送信や図書館送信、遠隔複写サービスで閲覧で きるものもあります。

### **公開範囲と閲覧方法について**

国立国会図書館デジタルコレクションの資料は、次の 3 つの範囲で提供されています。

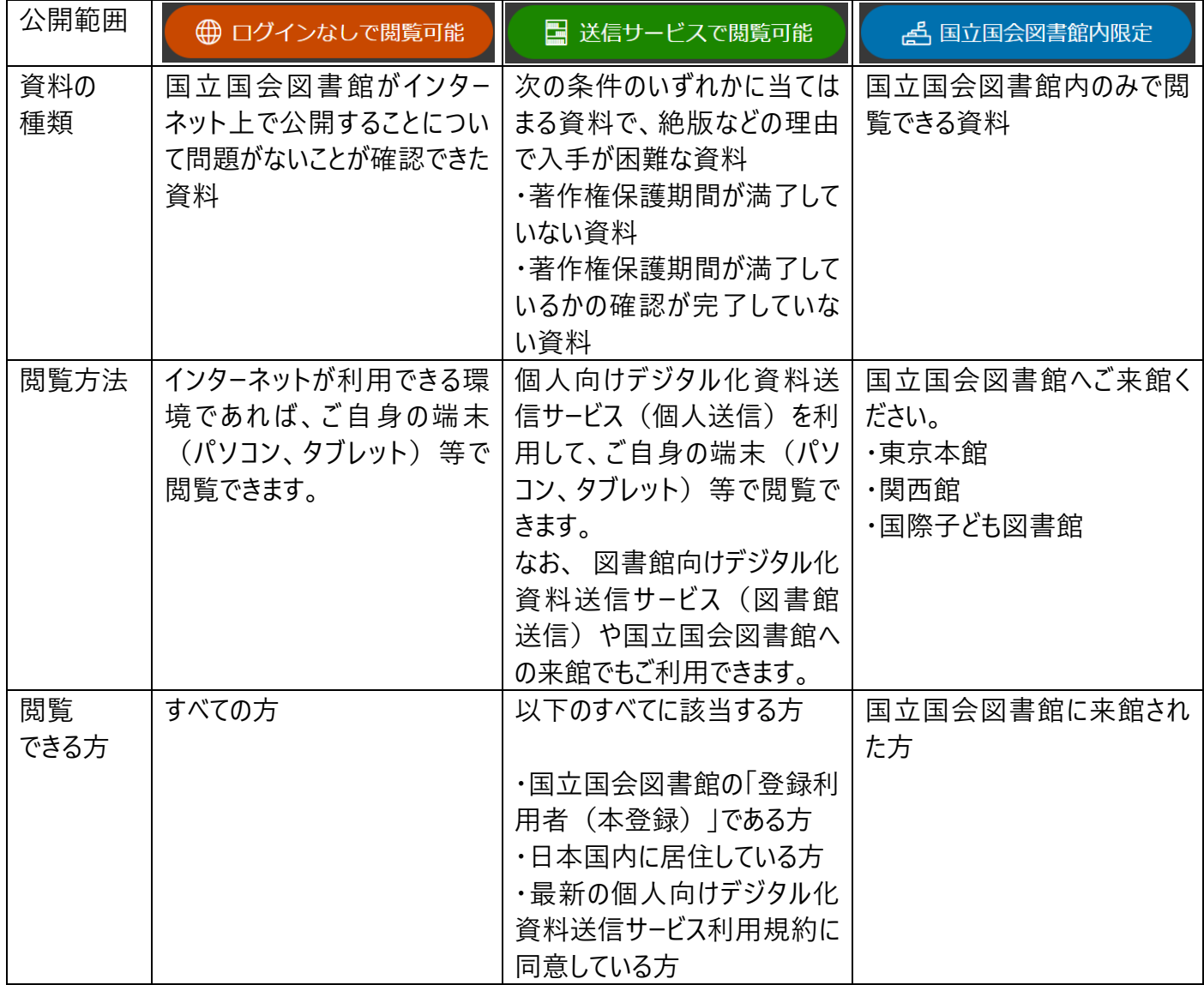

(国立国会図書館デジタルコレクションホームページより引用 [https://dl.ndl.go.jp/ja/\)](https://dl.ndl.go.jp/ja/)

## **資料の検索方法**

➀以下の URL から、国立国会図書館デジタルコレクションのホームページにアクセスします。 <https://dl.ndl.go.jp/ja/>

②【簡易検索の場合】

検索ボックスにキーワードを入力し、検索をクリックします。

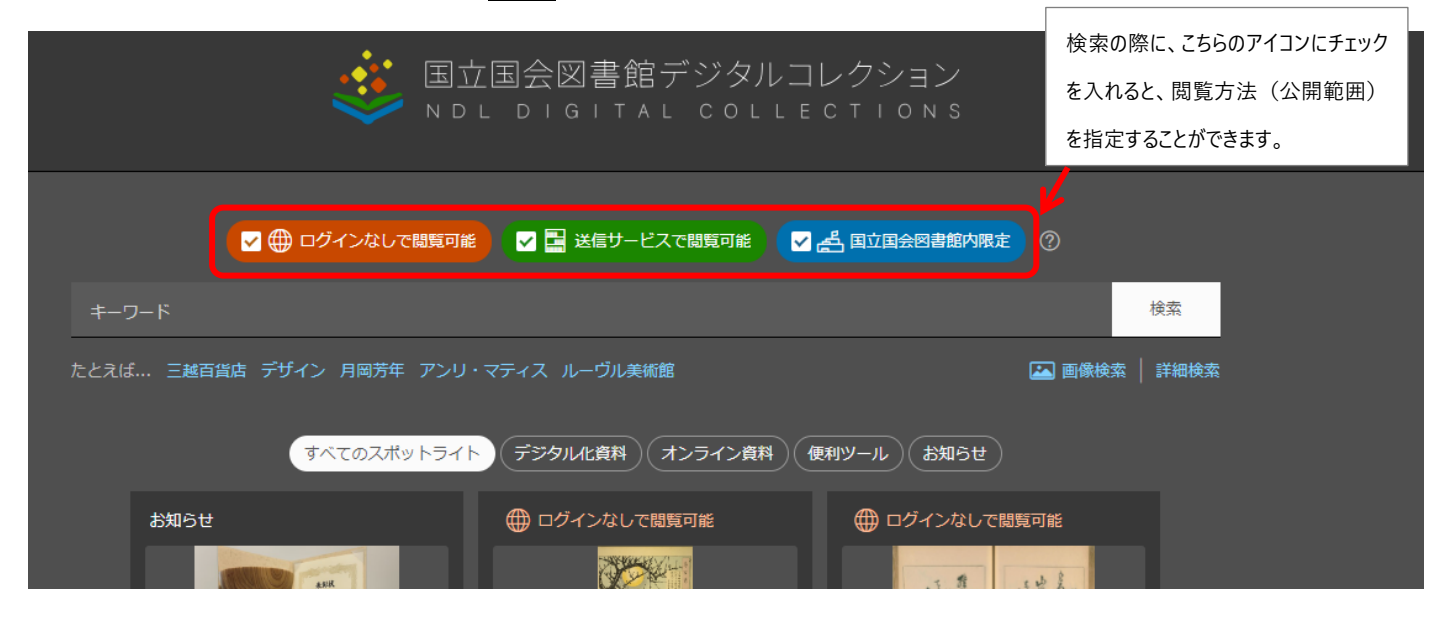

【詳細検索の場合】 検索ボックス右下の詳細検索をクリックすると、詳細検索ページに移動します。 タイトルや著者名等を項目ごとに入力し、検索をクリックします。

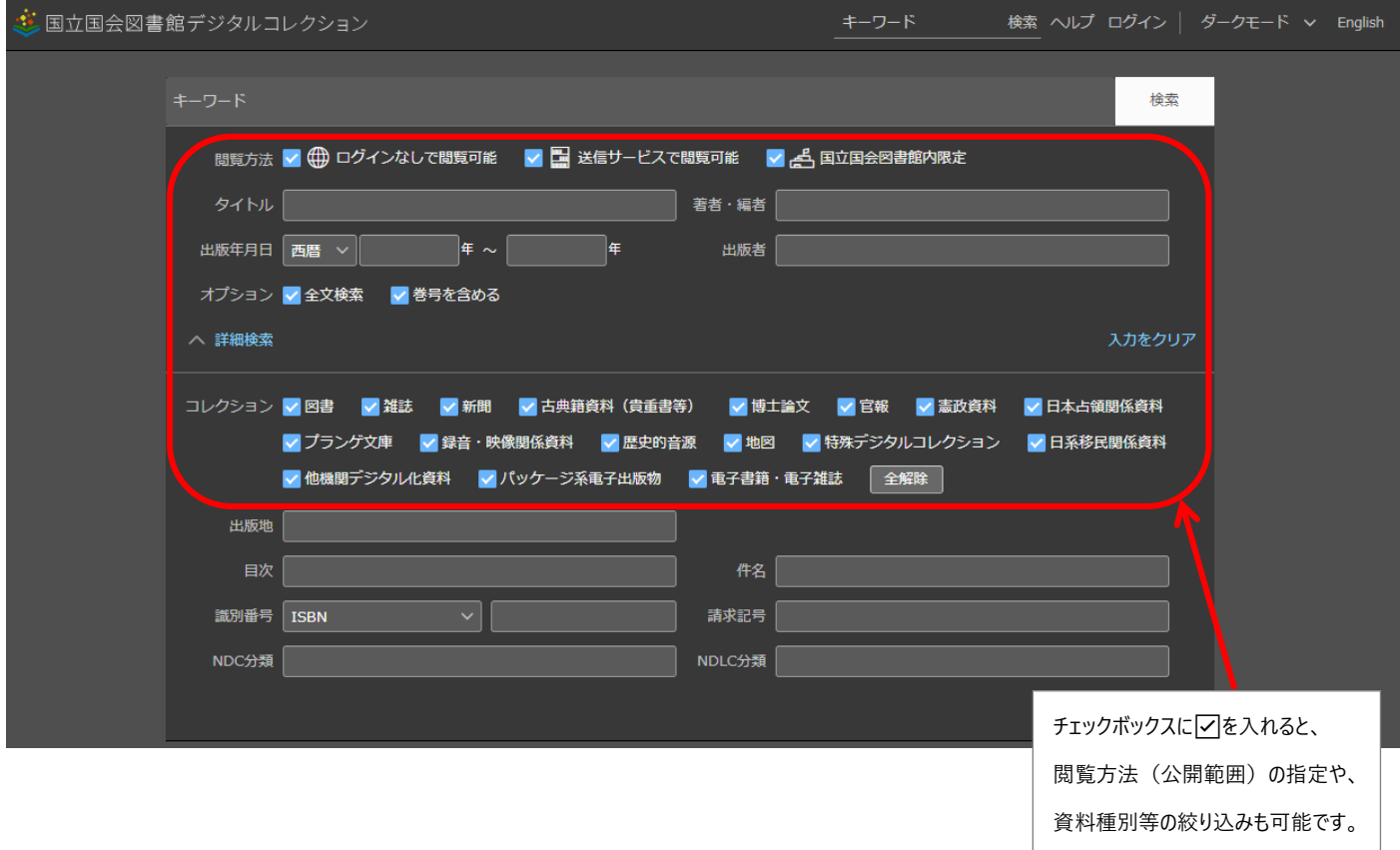

3 (例)【簡易検索】で、キーワード「源氏物語絵巻」、「ログインなしで閲覧可能」にチェックを入れて、検索をク リックすると、以下のような検索結果一覧が表示されます。 タイトル(青字部分)をクリックすると、資料の閲覧画面に移動します。 画面の表示件数や並び順(タイトル順、

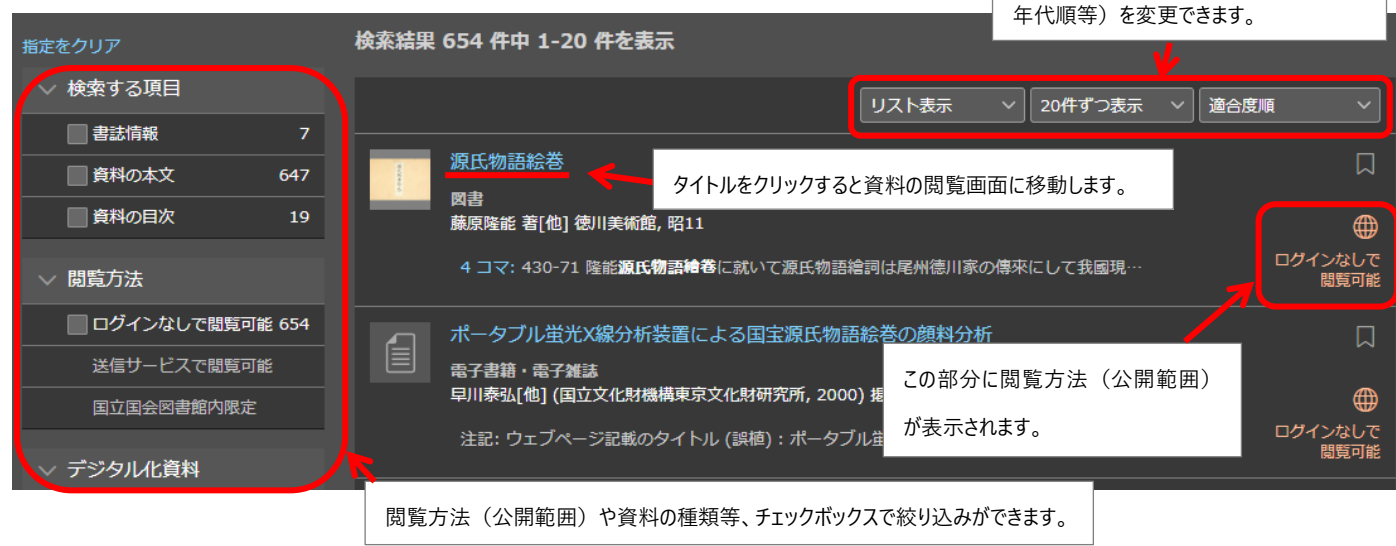

## ➄資料の閲覧画面はこのようになります。

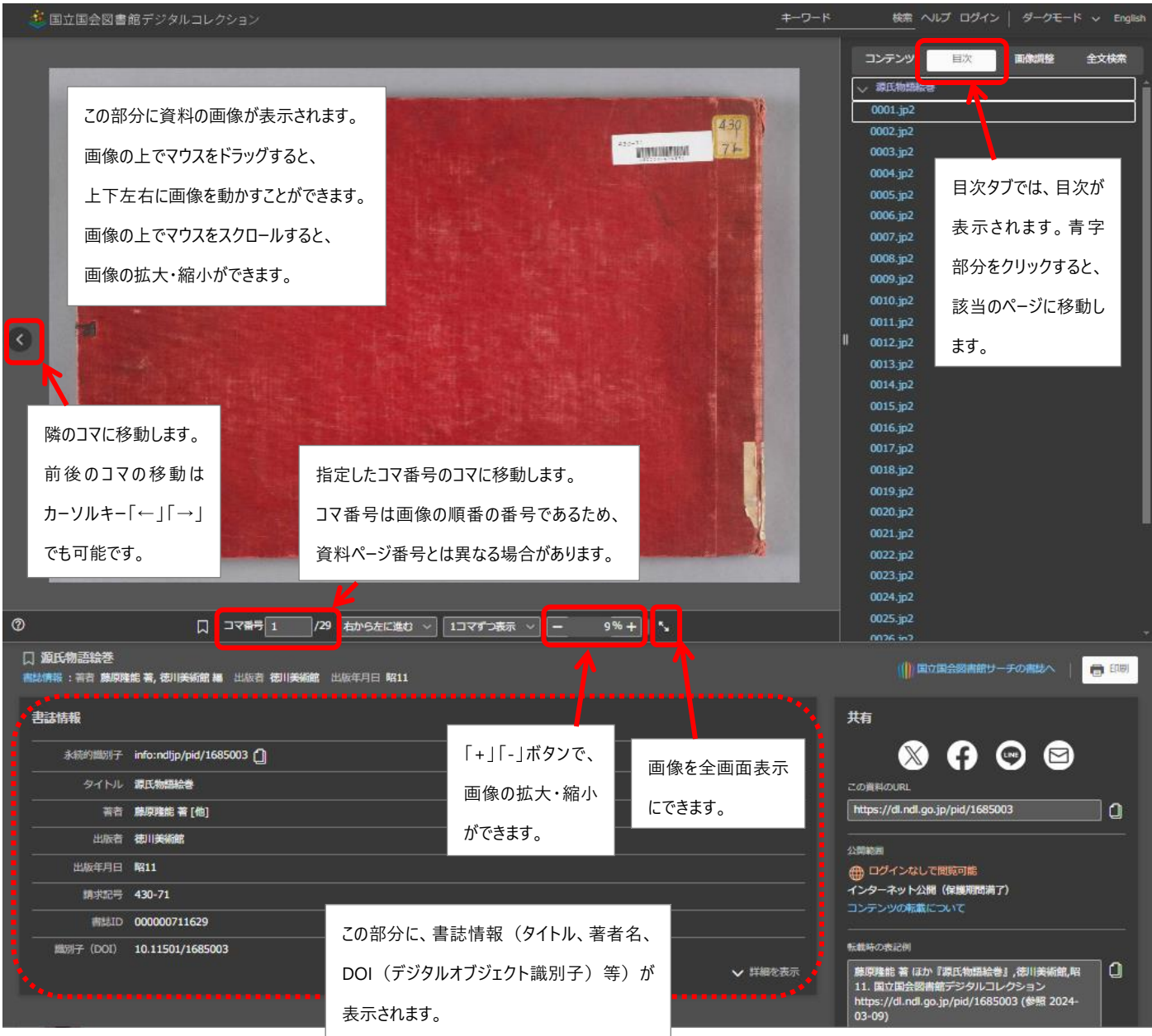

## **「送信サービスで閲覧可能」な資料の閲覧方法**

「送信サービスで閲覧可能」な資料については、個人送信サービスを利用する、または京都橘大学図書館にご来 館いただき、図書館送信サービスを利用する事で閲覧可能となります。

●個人送信サービスを利用する

①以下の URL より、国立国会図書館個人送信サービスの新規利用者登録ページにアクセスし、お申込みくださ い。

<https://ndlsearch.ndl.go.jp/register/mail>

※個人送信サービスに登録し、「送信サービスで閲覧可能」な資料を閲覧できるようになるまでに、1 週間程度か かる場合があります。

※個人送信サービスのお申込みの詳細は、以下 URL をご参照ください。

[https://www.ndl.go.jp/jp/use/digital\\_transmission/individuals\\_index.html](https://www.ndl.go.jp/jp/use/digital_transmission/individuals_index.html)

➁個人送信サービスの登録申請が完了し、利用者 ID とパスワードを取得すると、「送信サービスで閲覧可能」な 資料を、ご自身の端末(パソコン、タブレット)等から閲覧することができるようになります。

➂本紙 2 ページ目の「資料の検索方法➂」の検索結果一覧で、「送信サービスで閲覧可能」と表示された資料 のタイトルをクリックすると、以下の画面になります。「個人送信サービスを利用する」の項目の下にある「ログインす る」をクリックします。

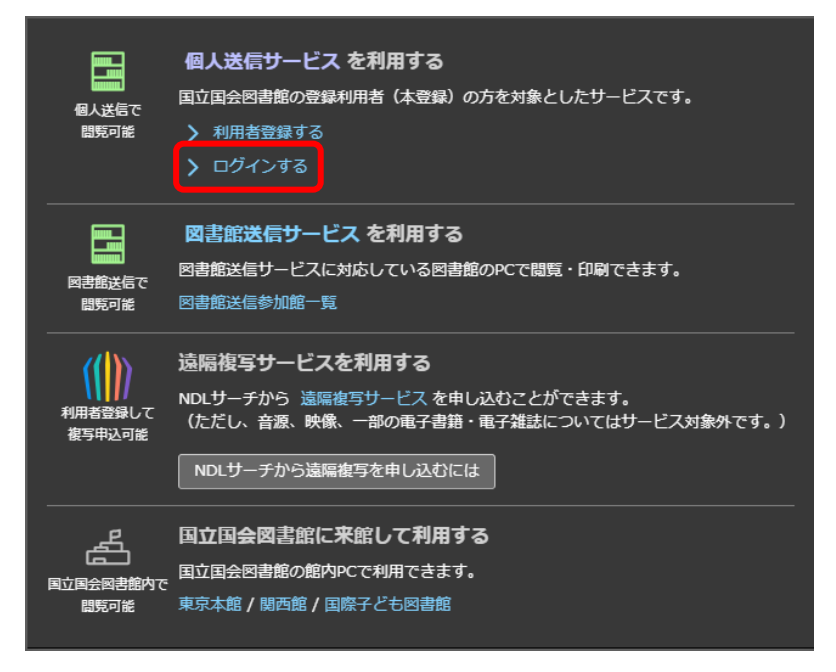

④ログイン画面で利用者 ID とパスワードを入力し、「ログインする」をクリックすると、閲覧可能となります。

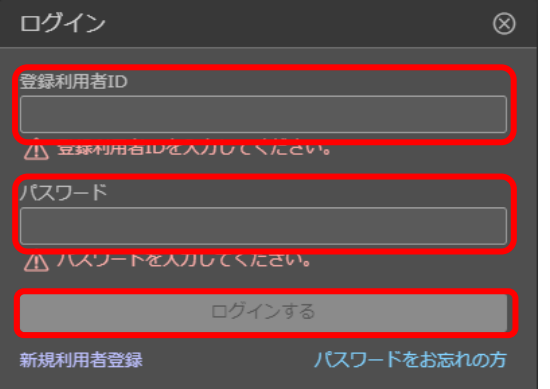

●京都橘大学図書館に来館し、閲覧する

・閲覧場所は、京都橘大学図書館 2 階・検索コーナーのデータベース端末 1 台のみです。

※学内の他の PC(個人研究室、情報メディアディスク、パソコン教室等)、ご自宅の PC ではご利用いただけま せん。VPN 接続した PC でもご利用いただけません。

・「CD-ROM/データベース/マイクロ資料利用申込票」に必要事項を記入し、学生証または教員証と一緒に、カウ ンターへご提出ください。

・図書館スタッフが、閲覧のためのログイン作業を行います。

・閲覧終了されましたら、必ず図書館スタッフへお声掛けください。

※断りなく離席された場合、次回ご利用の際、閲覧を制限させていただく事があります。

※デジタル画像のダウンロードや、USB メモリへの保存はできません。

※パソコンモニターに表示されるデジタル画像の撮影はご遠慮ください。

※「国立国会図書館デジタル化資料送信サービス」は、国立国会図書館の規定を遵守することで承認された サービスです。違犯すると承認が取り消される場合があります。

#### **「送信サービスで閲覧可能」な資料の複写について**

・「送信サービスで閲覧可能」な資料について、京都橘大学図書館では、複写サービスを行っております。

・「国立国会図書館デジタル化資料送信サービス複写申込票」を図書館スタッフよりお渡しします。必要事項を 記入しカウンターへご提出ください。

・複写は図書館スタッフが行います。複写物のお渡しは、お申込みの翌日以降となります。

※閲覧用の端末から、ご自身で直接複写(印刷)することはできません。

・複写が完了したら、京都橘大学図書館カウンターより、大学のメールアドレス(末尾が[@st.tachibanau.ac.jp]や[@tachibana-u.ac.jp])宛にご連絡します。メール受信後、図書館カウンターまでお越しください。